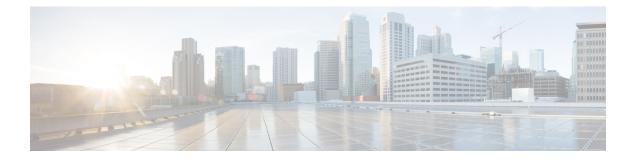

# **EnergyWise Commands**

- clear energywise, page 2
- debug energywise, page 4
- energywise (global configuration), page 6
- energywise (interface configuration), page 10
- energywise domain, page 14
- energywise query, page 17
- show energywise, page 22
- snmp-server enable traps energywise, page 29

# clear energywise

To delete the discovered domain member neighbors and IP endpoints from the EnergyWise database, use the **clear energywise** privileged EXEC command.

clear energywise {endpoints [ all | cached ] | neighbors}

| ription endpoints                                                                                                    |                                                                                                | ected EnergyWise-capable IP endpoints. PoE devices that agent are not deleted.                                                                                             |
|----------------------------------------------------------------------------------------------------|------------------------------------------------------------------------------------------------|----------------------------------------------------------------------------------------------------|
|                                                                                                    |                                                                                                | ) <b>all</b> —Removes all operational and nonoperational (cached) ise endpoints.                                                                                           |
|                                                                                                    | · •                                                                                            | ) <b>cached</b> — Removes only nonoperational (cached) ise endpoints.                                                                                                    |
| neighbors                                                                                                    | database. After                                                                                | covered domain member neighbors from the EnergyWise<br>the discovered domain members are deleted the local domain<br>liately begins to rediscover any connected neighbors. |
| ault None                                                                                                    |                                                                                                |                                                                                                    |
|                                                                                                    |                                                                                                |                                                                                                    |
| les Privileged EXEC                                                                                                    |                                                                                                |                                                                                                    |
|                                                                                                    | First EW Ver                                                                                   | sion Modification                                                                                                    |
|                                                                                                    | First EW Ver<br>2.8                                                                            | rsion Modification This command was introduced.                                                                                                    |
| story Release<br>Cisco IOS XE 3E                                                                                                    | 2.8<br>eted neighbors and endp                                                                 |                                                                                                    |
| story       Release         Cisco IOS XE 3E         lines       To check that you have dele privileged EXEC comman         If you enter the clear ener table is updated. If the commander the commander the command | 2.8<br>eted neighbors and endp<br>id.<br><b>gywise neighbors</b> com<br>mand is not used and a | This command was introduced.                                                                                                    |

#### **Examples**

This example shows the EnergyWise children before and after using the **clear energywise endpoints** privileged EXEC command.

Before clearing endpoints:

#### Clearing endpoints:

DomainMember# **clear energywise endpoints all** Cleared all energywise endpoints

After clearing endpoints:

## **Related Commands**

| Command                     | Description                   |  |
|-----------------------------|-------------------------------|--|
| show energywise, on page 22 | Displays EnergyWise settings. |  |

# debug energywise

To debug EnergyWise endpoints and management stations, use the **debug energywise** privileged EXEC command.

debug energywise{debug| discovery| endpoint| ha| management| packet| query| trace| wol}

| Syntax Description | debug      | Displays errors such as invalid sequence numbers and communication errors on the domain.                                                                                        |
|--------------------|------------|----------------------------------------------------------------------------------------------------|
|                    | discovery  | Displays all EnergyWise discovery information.                                                                                                    |
|                    | endpoint   | Displays information about EnergyWise endpoints running a client or agent and<br>helps detect mismatched domain names, secrets, and sequence numbers of connected<br>endpoints. |
|                    | ha         | Displays EnergyWise high availability (HA) information for devices that have HA capability.                                                                                     |
|                    | management | Displays information about authentication failures and EnergyWise management stations running power management applications.                                                    |
|                    | packet     | Displays EnergyWise packet trace information.                                                                                                    |
|                    | query      | Displays query information with respect to the device from which the query is initiated.                                                                                        |
|                    | trace      | Displays information about all the EnergyWise processes with respect to the device from which the query is initiated.                                                           |
|                    | wol        | Displays Wake on LAN (WoL) query information with respect to the device from which the query is initiated.                                                                      |
|                    |            |                                                                                                    |

**Command Default** EnergyWise debugging is disabled.

**Command Modes** Privileged EXEC

 Command History
 Release
 First EW<br/>Version
 Modification

 Cisco IOS XE 3E
 2.8
 This command was introduced.

#### **Usage Guidelines**

Because debugging output is assigned high prioirity in the CPU process, it can render the system unusable. For this reason, use **debug** commands only to troubleshoot specific problems or during troubleshooting sessions with Cisco technical support staff. Use **debug** commands during periods of lower network traffic and fewer users. Debugging during these periods decreases the likelihood that increased **debug** command processing overhead will affect system use.

The undebug energywise command is the same as the no debug energywise command.

When you enable debugging on a stacking-capable switch, it is enabled only on the stack master. To enable debugging on a stack member, use the **session** *switch-number* privileged EXEC command to start a session from the stack master. Enter the **debug** command on the stack member command-line prompt. You can also use the **remote command** *stack-member-number LINE* privileged EXEC command on the stack master to enable debugging on a member switch before you start a session.

Examples

This example shows how to enable debugging for an EnergyWise query:

DomainMember# **debug energywise query** Query debug debugging is on

DomainMember# energywise query importance 100 name sw\* set level 1 EnergyWise query, timeout is 6 seconds:

May 19 00:38:28.596: NRGYZ:QUERY:Created query packet, locked CLI (0x77DCB24)! Success rate is (1/1) setting entities

Queried: 1 Responded: 1 Time: 4.27 seconds

DomainMember#

May 19 00:38:38.624: NRGYZ:QUERY:Set CLI boolean, ready to unlock CLI (0x72238AC) May 19 00:38:38.624: NRGYZ:QUERY:Unlocked CLI (0x72238AC)

# energywise (global configuration)

To configure EnergyWise on a domain member or endpoint, use the **energywise** global configuration command. To disable EnergyWise and to remove the EnergyWise configuration, use the **no** form of this command.

energywise allow query{save| set}

energywise endpoint security {none| shared-secret [0|7] password}

energywise {importance importance | keywords word word ...| level level | name name | neighbor {hostname | ip address}udp-port-number | role role }

energywise management security shared-secret [0|7] mgmt-password [port tcp-port-number]

no energywise{allow query| {save| set}| endpoint| importance| keywords| level| management| name| neighbor| role}

| Syntax Description | allow query           | Configures the domain member to respond to queries from the management station or another domain member. |
|--------------------|-----------------------|----------------------------------------------------------------------------------------------------|
|                    |                       | • <b>save</b> —Responds to a query to save the running configuration.                                    |
|                    |                       | • <b>set</b> —Responds to a query to change the power level or the EnergyWise attributes.                |
|                    | endpoint security     | Sets the security mode for an endpoint.                                                                  |
|                    |                       | • <b>none</b> —Disables security.                                                                        |
|                    |                       | • <b>shared-secret</b> —Uses a password for secure communication with the connected domain member.       |
|                    |                       | • (Optional) <b>0</b> —Uses a plain-text password.                                                       |
|                    |                       | • (Optional) 7—Uses a hidden password.                                                                   |
|                    |                       | If you do not enter <b>0</b> or <b>7</b> , the default is <b>0</b> .                                     |
|                    |                       | • For the <i>password</i> :                                                                              |
|                    |                       | • You can enter alphanumeric characters and symbols, such as #, (, \$, !, and &.                         |
|                    |                       | • Do not enter an asterisk (*) or a space between the characters or symbols.                             |
|                    | importance importance | Sets the importance. The range is from 1 to 100.                                                         |

| <ul> <li>When assigning multiple keywords, separate the keywords with commas, and do not use spaces between keywords.</li> <li>You can enter alphanumeric characters and symbols, such as #, (, \$, !, and &amp;.</li> <li>Do not enter an asterisk (*) or a space between the characters or symbols.</li> <li>Sets the power level. The range is from 0 to 10.</li> </ul> |
|----------------------------------------------------------------------------------------------------|
| <ul> <li>such as #, (, \$, !, and &amp;.</li> <li>Do not enter an asterisk (*) or a space between the characters or symbols.</li> <li>Sets the power level. The range is from 0 to 10.</li> </ul>                                                                                                    |
| characters or symbols.<br>Sets the power level. The range is from 0 to 10.                                                                                                    |
|                                                                                                    |
| Spacifies the EnergyWise specific nemo                                                                                                    |
| Specifies the EnergyWise-specific name.                                                                                                    |
| • You can enter alphanumeric characters and symbols, such as #, (, \$, !, and &.                                                                                                    |
| • Do not enter an asterisk (*) or a space between the characters or symbols.                                                                                                    |
| Assigns a static neighbor.                                                                                                    |
| • { <i>hostname</i>   <i>ip address</i> }—You can enter alphanumeric characters and symbols, such as #, (, \$, !, and &.                                                                                                    |
| • <i>udp-port-number</i> —Sends and receives queries. The range is from 1 to 65000.                                                                                                    |
| Specifies the role in the EnergyWise domain. For example, lobby.b20.                                                                                                    |
| • You can enter alphanumeric characters and symbols, such as #, (, \$, !, and &.                                                                                                    |
| • Do not enter an asterisk (*) or a space between the characters or symbols.                                                                                                    |
| Sets the management password for the management station communicating with the domain.                                                                                                    |
| • (Optional) <b>0</b> —Uses a plain-text password.                                                                                                    |
| • (Optional) 7— Uses a hidden password.                                                                                                    |
| If you do not enter <b>0</b> or <b>7</b> , the default is <b>0</b> .                                                                                                    |
| • For the <i>mgmt-password</i> :                                                                                                    |
| • You can enter alphanumeric characters and symbols such as #, (, \$, !, and &.                                                                                                    |
| • Do not enter an asterisk (*) or a space between the characters or symbols.                                                                                                    |
|                                                                                                    |

port tcp-port-number

(Optional) Specifies the TCP port for management access. The port number range is from 1025 to 65535.

#### Command Default

Important

EnergyWise is disabled by default. When EnergyWise is enabled, these are the defaults if they are not otherwise configured:

- The domain member interfaces do not respond to save queries.
- The interfaces respond to set queries.
- The endpoint and management passwords are not set.
- The importance is 1.
- Keywords are not defined.
- The power level is 10.
- The tcp-port-number is 43440.
- The name is the hostname.
- Neighbors are not assigned.
- The role is the model number.

## **Command Modes** Privileged EXEC

| Command History | Release         | First EW<br>Version | Modification                 |
|-----------------|-----------------|---------------------|------------------------------|
|                 | Cisco IOS XE 3E | 2.8                 | This command was introduced. |

#### **Usage Guidelines**

When you add a domain member to a domain, EnergyWise is enabled on the domain member.

When you add a PoE switch to a domain by entering the **energyWise domain** global configuration command, the switch and all interfaces (PoE or otherwise) are managed through EnergyWise.

When setting a hidden (encrypted) password, enter the **service password-encryption** global configuration command before entering the **energywise management security shared-secret 7** *mgmt-password* [**port** *tcp-port-number*] global configuration command.

If you enter the **no energywise level** command, the domain member does not immediately change the power level to the default. The power level changes when the domain member restarts or when you enter the **energywise level** *level* command.

### Examples

This example shows how to enable EnergyWise, assign an IP phone to a domain, and set the domain and management passwords:

```
DomainMember# configure terminal
Enter configuration commands, one per line. End with CNTL/Z.
DomainMember(config)# energywise domain cisco security shared-secret cisco protocol udp
port 43440 ip 2.2.4.30
DomainMember(config)# energywise importance 50
DomainMember(config)# energywise keywords lab1,devlab
DomainMember(config)# service password-encryption
DomainMember(config)# energywise management security shared-secret 7 cisco port 60500
DomainMember(config)# energywise name Device01
DomainMember(config)# energywise name Device01
DomainMember(config)# energywise nole role.labaccess
DomainMember(config)# energywise allow query save
DomainMember(config)# energywise allow query save
```

| Related Command |
|-----------------|
|-----------------|

| Command                     | Description                                  |  |
|-----------------------------|----------------------------------------------|--|
| show energywise, on page 22 | Displays the EnergyWise settings and status. |  |

# energywise (interface configuration)

To configure EnergyWise on the domain member port, use the **energyWise** interface configuration command. To disable EnergyWise and to remove the EnergyWise configuration, use the **no** form of this command.

**energywise** [activitycheck| allow query set| importance importance | keywords word ,word ...| level level | [recurrence importance importance | {at minute hour day\_of\_month month day\_of\_week| time-range time-range-name }]| name name | role role ]

**no energywise** [activitycheck| allow query set| importance importance | keywords word word ...| level level | [recurrence importance importance | {at minute hour day\_of\_month month day\_of\_week| time-range time-range-name }]| name name | role role ]

| Syntax Description | activitycheck         | (Optional) Configures the domain member to wait until a Cisco IP phone connector a PoE port is not sending or receiving traffic before the domain member por off the port.                                 |  |  |
|--------------------|-----------------------|----------------------------------------------------------------------------------------------------|--|--|
|                    |                       | <b>Note</b> The domain member cannot determine if the IP phone is in the hold state.                                                                                                    |  |  |
|                    | allow query set       | (Optional) Configures the interface to respond to a query changing the power l<br>and the EnergyWise attributes if the interface receives a query from the<br>management station or another domain member. |  |  |
|                    | importance importance | (Optional) Sets the importance of the port. The range is from 1 to 100.                                                                                                    |  |  |
|                    | keywords word, word,  | (Optional) Assigns at least one keyword for the port.                                                                                                    |  |  |
|                    |                       | When assigning multiple keywords, separate the keywords with commas, and do not use spaces between keywords.                                                                                               |  |  |
|                    |                       | • You can enter alphanumeric characters and symbols, such as #, (, \$, !, and &.                                                                                                    |  |  |
|                    |                       | • Do not enter an asterisk (*) or a space between the characters or symbols.                                                                                                    |  |  |
|                    | level level           | (Optional) Sets the power level of the port.                                                                                                    |  |  |
|                    |                       | The range is from 0 and 10.                                                                                                    |  |  |
|                    |                       | • To power off the endpoint, enter <b>0</b>                                                                                                    |  |  |
|                    |                       | • To power on the endpoint:                                                                                                    |  |  |
|                    |                       | • If it is a PoE endpoint, enter 10.                                                                                                    |  |  |
|                    |                       | • If it is not a PoE endpoint, enter a power level from 1 to 10. The endpoint determines the appropriate action.                                                                                           |  |  |

| noon was an immortance                                                                                                    | (Ontional) Schodulas the neuron on an neuron off event                                                                                                    |  |
|----------------------------------------------------------------------------------------------------|----------------------------------------------------------------------------------------------------|--|
| <ul> <li>ecurrence importance (Optional) Schedules the power on or power-off event.</li> <li>importance at minute nour day_of_month nonth day_of_week   ime-range</li> <li>ime-range</li> <li>ime-range</li> <li>ime-range</li> <li>ime-range</li> </ul> |                                                                                                    |  |
| time-range-name                                                                                                    | • at <i>minute hour day_of_month month day_of_week</i> —Specifies the time (24-hour clock) in cron format for the recurring event.                                                                                                    |  |
|                                                                                                    | • <i>minute</i> —The range is from 0 to 59. Use * for the wildcard.                                                                                                    |  |
|                                                                                                    | • <i>hour</i> —The range is from 0 to 23. Use * for the wildcard.                                                                                                    |  |
|                                                                                                    | ° day_of_month—The range is from 0 to 31. Use * for the wildcard.                                                                                                    |  |
|                                                                                                    | • <i>month</i> —The range is from 1 (January) to 12 (December). Use * for the wildcard.                                                                                                    |  |
|                                                                                                    | • <i>day of week</i> —The range is from 0 (Sunday) to 7 (Sunday). Use * for                                                                                                    |  |
|                                                                                                    | the wildcard.                                                                                                    |  |
|                                                                                                    |                                                                                                    |  |
|                                                                                                    | <ul><li>the wildcard.</li><li>time-range time-range-name—Specifies the time range name for the</li></ul>                                                                                                    |  |
| name name                                                                                                    | <ul> <li>time-range time-range-name—Specifies the time range name for the recurring event.</li> </ul>                                                                                                    |  |
| name name                                                                                                    | the wildcard.  • time-range <i>time-range-name</i> —Specifies the time range name for the recurring event.  The event uses the domain member time.                                                                                                    |  |
| name name                                                                                                    | <ul> <li>the wildcard.</li> <li>time-range time-range-name—Specifies the time range name for the recurring event.</li> <li>The event uses the domain member time.</li> <li>(Optional) Specifies the EnergyWise-specific port name.</li> <li>You can enter alphanumeric characters and symbols, such as #, (, \$, !, and</li> </ul>                                                                                            |  |
| name name                                                                                                    | <ul> <li>the wildcard.</li> <li>time-range time-range-name—Specifies the time range name for the recurring event.</li> <li>The event uses the domain member time.</li> <li>(Optional) Specifies the EnergyWise-specific port name.</li> <li>You can enter alphanumeric characters and symbols, such as #, (, \$, !, and &amp;.</li> </ul>                                                                                     |  |
|                                                                                                    | <ul> <li>the wildcard.</li> <li>time-range time-range-name—Specifies the time range name for the recurring event.</li> <li>The event uses the domain member time.</li> <li>(Optional) Specifies the EnergyWise-specific port name.</li> <li>You can enter alphanumeric characters and symbols, such as #, (, \$, !, and &amp;.</li> <li>Do not enter an asterisk (*) or a space between the characters or symbols.</li> </ul> |  |

# **Command Default**

**nd Default** The following are the default settings or values for the different parameters:

- EnergyWise is disabled.
- The domain member responds to a query to change the power level and the EnergyWise attributes.
- The importance is 1.
- Keywords are not defined.
- The power level is 10.
- The recurring event is not configured.
- The name is the short version of the port name, for example, Gi1.0.2 for Gigabit Ethernet 1/0/2.

• The role is the model number.

**Command Modes** Privileged EXEC

| tory | Release                                                                                                    | First EW<br>Version                                                                    | Modification                                                                                                    |  |  |  |
|------|----------------------------------------------------------------------------------------------------|----------------------------------------------------------------------------------------|----------------------------------------------------------------------------------------------------|--|--|--|
|      | Cisco IOS XE 3E                                                                                                    | 2.8                                                                                    | This command was introduced.                                                                                                    |  |  |  |
| nes  | 2                                                                                                    | before powering off the                                                                | waits until a Cisco IP phone connected to a PoE port is not<br>e port. Before using the <b>energywise activitycheck</b> command,<br>ise configuration guide.    |  |  |  |
|      | If you enter the <b>no energywise level</b> command, the domain member does not immediately change the power level to the default. The power level changes when the domain member restarts or when you enter the <b>energywise level</b> command. |                                                                                        |                                                                                                    |  |  |  |
|      | For a recurring event, to commonth day_of_week)                                                                                                    | nfigure multiple dates                                                                 | and times using the cron format ( <i>minute hour day_of_month</i>                                                                                               |  |  |  |
|      | • Use a comma (,) to specify a list of values without spaces between the values, for example, 1,3,4,7,8.                                                                                                    |                                                                                        |                                                                                                    |  |  |  |
|      | • Use a dash (-) to spec                                                                                                    | • Use a dash (-) to specify a range of values, for example, 1-6 (same as 1,2,3,4,5,6). |                                                                                                    |  |  |  |
|      | • Use an asterisk (*) fo                                                                                                    | r a wildcard.                                                                          |                                                                                                    |  |  |  |
|      | • Use a slash (/) to skip a specific number of values. For example:                                                                                                    |                                                                                        |                                                                                                    |  |  |  |
|      | • Enter */15 * * * * for the event to occur every 15 minutes.                                                                                                    |                                                                                        |                                                                                                    |  |  |  |
|      | • Enter 0-59/3 * *                                                                                                    | * * * or 0,20,40 for the                                                               | e event to occur every 20 minutes.                                                                                                    |  |  |  |
|      | • Enter */61 * * *                                                                                                    | * for the event to occ                                                                 | ur every hour.                                                                                                    |  |  |  |
|      | • Enter * */3 * * *                                                                                                    | * or 0,3,6,9,12,15,18,2                                                                | 21 for the event to occur every three hours.                                                                                                    |  |  |  |
|      | -                                                                                                    | portance <b>at</b> minute h                                                            | <i>nth</i> and the <i>day_of_week</i> in the <b>energywise level</b> <i>level our day_of_month month day_of_week</i> command, see the Wise configuration guide. |  |  |  |
|      | When you enter the <b>time-r</b> following commands in the                                                                                                    | 0                                                                                      | <i>e</i> global configuration command, you can configure the tion mode:                                                                                         |  |  |  |
|      | • <b>absolute</b> —Sets a spec<br>for this condition. An                                                                                                    | •                                                                                      | a recurring event. Cisco EnergyWise uses only the start time as are ignored.                                                                                    |  |  |  |

• **periodic**—Sets a weekly time and day for a recurring event. You must enter a start and end time for this condition.

For EnergyWise recurrences, set the periodic time to after the absolute start time or do not set the absolute start time at all. This way the time-range is active only after the first periodic start time. If only the absolute time-range is configured, the recurring event does not occur.

#### **Examples**

This example shows how to enable and configure EnergyWise on a port and how to configure a recurring event, where the PCs on the first floor of a building automatically power on at 06:00 a.m. and power off at 09:00 p.m everyday.

In the example, the interface ID is in this format: *typeslot-or-module-number/port-number*, for example, gigabitethernet 0/5. To specify an interface, see your device software documentation.

```
DomainMember# configure terminal
Enter configuration commands, one per line. End with CNTL/Z.
DomainMember(config)# service password-encryption
DomainMember(config)# energywise domain cisco security shared-secret cisco protocol udp
port 43440 ip 2.2.4.30
```

```
DomainMember(config)# time-range onfirstfloor
DomainMember(config-time-range)# absolute start 0:00 1 August 2009
DomainMember(config-time-range)# periodic daily 06:00 to 21:00
```

```
DomainMember(config) # time-range offfirstfloor
DomainMember(config-time-range) # absolute start 0:00 1 August 2009
DomainMember(config-time-range) # periodic daily 00:00 to 05:55
DomainMember(config-time-range) # periodic daily 21:01 to 23:59
DomainMember(config-time-range) # exit
```

```
DomainMember(config) # interface gigabitethernet0/3
DomainMember(config-if) # energywise level 10 recurrence importance 70 time-range onfirstfloor
DomainMember(config-if) # energywise level 0 recurrence importance 70 time offfirstfloor
DomainMember(config-if) # energywise name floor.1
DomainMember(config-if) # energywise role pc-mgr
DomainMember(config-if) # energywise role pc-mgr
```

### **Related Commands**

| Command                     | Description                                                                                  |
|-----------------------------|----------------------------------------------------------------------------------------------|
| absolute                    | Specifies an absolute time for a time-range.                                                 |
| periodic                    | Specifies a recurring (weekly) time range for functions that support the time-range feature. |
| show energywise, on page 22 | Displays the EnergyWise settings and status.                                                 |

# energywise domain

To enable Cisco EnergyWise on a network device or endpoint, assign it to a domain, set the domain security mode, and set the domain password, use the **energyWise domain** global configuration command. To disable EnergyWise and to remove the EnergyWise configuration, use the **no** form of this command.

energywise domain *domain-name* security {ntp-shared-secret| shared-secret} [0| 7] *domain-password* [protocol udp port *udp-port-number* | [interface *interface-id*| ip *ip-address*]]

no energywise domain

| Syntax Description | domain-name       | The domain name assigned to a network device or endpoint.                                                                                                |
|--------------------|-------------------|----------------------------------------------------------------------------------------------------|
|                    |                   | • You can enter alphanumeric characters and symbols, such as #, (, \$, !, and &.                                                                         |
|                    |                   | • Do not enter an asterisk (*) or a space between the characters or symbols.                                                                             |
|                    | security          | Sets the domain security mode and the domain password to authenticate all communication in the domain.                                                   |
|                    | ntp-shared-secret | Uses a strong password with Network Time Protocol (NTP). If the time between members varies $\pm 30$ seconds the domain member or endpoint drops events. |
|                    | shared-secret     | Sets a strong domain password without NTP.                                                                                                    |
|                    | 0   7             | Uses a password for secure communication with the connected domain member. you can specify these values:                                                 |
|                    |                   | • (Optional) <b>0</b> —Uses a plain-text password.                                                                                                    |
|                    |                   | • (Optional) 7—Uses a hidden password.                                                                                                    |
|                    |                   | If you do not enter <b>0</b> or <b>7</b> , the default is <b>0</b> .                                                                                     |
|                    | domain-password   | Plain-text password.                                                                                                    |
|                    |                   | • You can enter alphanumeric characters and symbols such as #, (, \$, !, and &.                                                                          |
|                    |                   | • Do not enter an asterisk (*) or a space between the characters or symbols.                                                                             |

|                  | protocol udp number udp-port-number                                                                                                    | er (Optional) Specifies UDP as the communication protocol and specifies the UDP port that communicates with the domain.                                                                                                    |  |  |
|------------------|----------------------------------------------------------------------------------------------------|----------------------------------------------------------------------------------------------------|--|--|
|                  |                                                                                                    | The range is from 1 to 65000.                                                                                                    |  |  |
|                  | interface interface-id                                                                                                    | (Optional) Specifies the port that communicates with the<br>domain if the IP address is dynamically assigned. We<br>recommend that you specify the interface ID. You should<br>use this in a bridged network.                       |  |  |
|                  | <b>ip</b> ip-address                                                                                                    | (Optional) Specifies the IP address that communicates with<br>the domain if the interface is a switched virtual interface<br>(SVI) and VLAN trunking protocol (VTP) pruning is<br>enabled. You should use this in a routed network. |  |  |
| Command Default  | EnergyWise is disabled, and the networ                                                                                                    | k device or endpoint is not assigned to a domain.                                                                                                    |  |  |
|                  | The domain password is not set.                                                                                                    |                                                                                                    |  |  |
|                  | The <i>udp-port-number</i> is 43440.                                                                                                    |                                                                                                    |  |  |
| Command Modes    | Global configuration                                                                                                    |                                                                                                    |  |  |
| Command History  | Release                                                                                                    | First EW Modification<br>Version                                                                                                    |  |  |
|                  | Cisco IOS XE 3E                                                                                                    | 2.8 This command was introduced.                                                                                                    |  |  |
|                  |                                                                                                    |                                                                                                    |  |  |
| Usage Guidelines | Entering the no energywise domain co                                                                                                    | mmand disables EnergyWise on the domain member.                                                                                                    |  |  |
|                  | To check that you have deleted neighbors privileged EXEC command.                                                                                                    | s and endpoints from the database, use the <b>show energywise neighbors</b>                                                                                                    |  |  |
|                  |                                                                                                    |                                                                                                    |  |  |
| Note             | If you statically add a neighbor, the <b>clear energywise neighbors</b> privileged EXEC command does not affect it.                                                                                                    |                                                                                                    |  |  |
|                  | If you enter the <b>energywise domain</b> <i>domain-name</i> <b>security</b> { <b>ntp-shared-secret</b>   <b>shared-secret</b> } [0   7] <i>domain-password</i> command, the domain member selects the first available port for communicating with the management station.                |                                                                                                    |  |  |
|                  | When setting a hidden (encrypted) password, enter the <b>service password-encryption</b> global configuration command before entering the <b>energywise management security shared-secret</b> 7 <i>mgmt-password</i> [ <b>port</b> <i>tcp-port-number</i> ] global configuration command. |                                                                                                    |  |  |

When configuring a domain, ensure that you set the same security mode (either **ntp-shared-secret** or **shared-secret**) for all the domain members.

When using **ntp-shared-secret** in a domain, ensure that the domain members are running NTP to synchronize their clocks. If NTP is not used or the clocks are not synchronized, some domain members may not be discovered.

**Examples** This example shows how to enable EnergyWise, set the *domain-name* and *domain-password*, and specify the IP address:

```
DomainMember# configure terminal
Enter configuration commands, one per line. End with CNTL/Z.
DomainMember(config)# service password-encryption
DomainMember(config)# energywise domain cisco security shared-secret cisco protocol udp
port 43440 ip 2.2.4.30
```

#### **Related Commands**

| as | Command                     | Description                                  |  |
|----|-----------------------------|----------------------------------------------|--|
|    | show energywise, on page 22 | Displays the EnergyWise settings and status. |  |

# energywise query

To display power information and to set the power level of domain members, use the **energywise query** privileged EXEC command.

energywise query analyze domain domain-name

energywise query importance importance keywords word, word,...| name name collect {delta| usage} [all | timeout timeout ] | consumer [timeout timeout] |meter [timeout timeout ] | producer [timeout timeout ] | timeout timeout

energywise query importance *importance* keywords *word*, *word*,...| name *name* set level [all | timeout timeout ] | consumer [ timeout timeout ] | meter [timeout timeout ] | producer [timeout timeout ] | timeout timeout ] | timeout timeout ] | timeout timeout ] | timeout timeout ] | timeout timeout ] | timeout timeout ] | timeout timeout ] | timeout timeout ] | timeout timeout ] | timeout timeout ] | timeout ] | timeout timeout ] | timeout ] | timeout ] | timeout ] | timeout timeout ] | timeout ] | timeout ] | timeout ] | timeout ] | timeout ] | timeout ] | timeout ] | timeout ] | timeout ] | timeout ] | timeout ] | timeout ] | timeout ] | timeout ] | timeout ] | timeout ] | timeout ] | timeout ] | timeout ] | timeout ] | timeout ] | timeout ] | timeout ] | timeout ] | timeout ] | timeout ] | timeout ] | timeout ] | timeout ] | timeout ] | timeout ] | timeout ] | timeout ] | timeout ] | timeout ] | timeout ] | timeout ] | timeout ] | timeout ] | timeout ] | timeout ] | timeout ] | timeout ] | timeout ] | timeout ] | timeout ] | timeout ] | timeout ] | timeout ] | timeout ] | timeout ] | timeout ] | timeout ] | timeout ] | timeout ] | timeout ] | timeout ] | timeout ] | timeout ] | timeout ] | timeout ] | timeout ] | timeout ] | timeout ] | timeout ] | timeout ] | timeout ] | timeout ] | timeout ] | timeout ] | timeout ] | timeout ] | timeout ] | timeout ] | timeout ] | timeout ] | timeout ] | timeout ] | timeout ] | timeout ] | timeout ] | timeout ] | timeout ] | timeout ] | timeout ] | timeout ] | timeout ] | timeout ] | timeout ] | timeout ] | timeout ] | timeout ] | timeout ] | timeout ] | timeout ] | timeout ] | timeout ] | timeout ] | timeout ] | timeout ] | timeout ] | timeout ] | timeout ] | timeout ] | timeout ] | timeout ] | timeout ] | timeout ] | timeout ] | timeout ] | timeout ] | timeout ] | timeout ] | timeout ] | timeout ] | timeout ] | timeout ] | timeout ] | timeout ] | timeout ] | timeout ] | timeout ] | timeout ] | timeout ] | timeout ] | timeout ] | timeout ] | timeout ] | timeout ] | tim

energywise query importance importance keywords word, word,...| name name sum {delta| usage} [all | timeout timeout ] | consumer [timeout timeout ] | meter [timeout timeout ] | producer [timeout timeout ] | timeout timeout ]

energywise query importance importance keywords word, word,...| name name wol mac mac-address [password password| port tcp-port-number[password password]]

| Syntax Description | <b>analyze domain</b><br>domain-name | Runs a query to analyze and display information about the domain, including the domain size and the number of members and endpoints. |
|--------------------|--------------------------------------|----------------------------------------------------------------------------------------------------|
|                    | importance importance                | Only domain members or endpoints with importance values less than or equal to the specified value respond to the query.              |
|                    |                                      | The importance range is from 1 to 100.                                                                                               |
|                    | keywords word, word,                 | Filters the results based on one or more keywords.                                                                                   |
|                    |                                      | When specifying multiple keywords, separate the keywords with commas and do not use spaces between keywords.                         |
|                    |                                      | • You can enter alphanumeric characters and symbols, such as #, (, \$, !, and &.                                                     |
|                    |                                      | • Do not enter an asterisk (*) or a space between the characters or symbols.                                                         |
|                    | name name                            | Filters the results based on the name. For wildcards, use * or name* with the asterisk at the end of the name phrase.                |
|                    |                                      | • You can enter alphanumeric characters and symbols, such as #, (, \$, !, and &.                                                     |
|                    |                                      | • Do not enter an asterisk (*) or a space between the characters or symbols.                                                         |
|                    |                                      |                                                                                                    |

| collect {delta usage}        | Displays power-usage information from the domain members and endpoints in watts (W).                                                                                    |
|------------------------------|----------------------------------------------------------------------------------------------------|
|                              | • <b>delta</b> —Displays the delta vector with the difference between the actual power usage and the maximum power usage for each power level for what-if calculations. |
|                              | • <b>usage</b> —Displays the actual power usage.                                                                                                    |
| all                          | (Optional) Displays EnergyWise devices of all usage types.                                                                                                    |
| timeout timeout              | (Optional) Sets the time in seconds that the management station waits for query results.                                                                                |
|                              | The range is from 1 to 180. When configuring the timeout, configure a minimum of 6 seconds to display correct output.                                                   |
| consumer                     | Filters the results to display devices that consume power, such as a switch. This is the default usage type.                                                            |
| meter                        | Filters the results to display devices that measure the pass-through power, such as a PDU that sends power from a source to a connected device.                         |
| producer                     | Filters the results to display devices that generate power, such as a solar panel.                                                                                      |
| set level level              | Sets the power level of the domain members or endpoints, including the PoE ports.                                                                                       |
|                              | The range is from 0 to 10.                                                                                                    |
| <pre>sum{ delta usage}</pre> | Displays the summary of the power-usage information from domain members and endpoint.                                                                                   |
|                              | • delta—Displays the delta vector.                                                                                                    |
|                              | • <b>usage</b> —Displays the actual power usage.                                                                                                    |
| wol mac mac-address          | Filters the results based on the MAC address and powers on only the device with the matching MAC address.                                                               |
| password password            | (Optional) Specifies the WoL password configured on the WoL-enabled endpoint.<br>The password must be 6 characters long.                                                |
| port number port number      | (Optional) Specifies the port number on which the WoL-enabled endpoint listens for WoL packets.                                                                         |

## **Command Default**

The timeout value is 6 seconds.

The port-number is 7.

The usage type is consumer.

### **Command Modes** Privileged EXEC

**Command History** 

| Release              | First EW<br>Version | Modification                                                       |
|----------------------|---------------------|--------------------------------------------------------------------|
| -                    | 2.6                 | The default timeout value was changed from 3 seconds to 6 seconds. |
| Cisco IOS XE 3E      | 2.8                 | This command was introduced.                                       |
| Cisco IOS 15.0(2)EX1 | 2.8                 | This command was introduced.                                       |

#### **Usage Guidelines**

S Use this query with care. It affects the domain member on which you enter the command and other domain members and endpoints that match the query criteria.

If the timeout value in the **energywise query importance** privileged EXEC command is too short, the management station does not receive query results when the domain members and endpoints respond to the query. For example, if you want to power off a specific phone but the *timeout* value in the **energywise query importance** command is too short, the phone is not powered off. When configuring the timeout, configure a minimum of 6 seconds to display correct output.

Do not run a query with keywords \*. No results are generated.

When sending a WoL magic packet, if you do not know where the device is located, use the **energywise query importance 100 name \* wol mac mac-address** command to send the packet to all domain members.

Examples

These examples show how to filter with the name:

```
DomainMember# energywise query importance 50 name phone* collect usage
EnergyWise query, timeout is 6 seconds:
Host Name Usage Level Imp
      ___ ___
2.2.2.21 phone 0.0 (W) 10 1
2.2.2.21 phone 15.4 (W) 10 1
2.2.2.21 phoneA 0.0 (W) 10 1
2.2.2.22 phone 0.0 (W) 10 1
2.2.2.21 phoneB 0.0 (W) 10 1
2.2.2.22 phoneC 15.4 (W) 10 1
2.2.2.21 phone 0.0 (W) 10 1
2.2.2.23 phoneD 15.4 (W) 10 1
2.2.2.21 phone 0.0 (W) 10 1
Queried: 9 Responded: 9 Time: 0.26 seconds
DomainMember# energywise query importance 80 name * sum usage
EnergyWise query, timeout is 6 seconds:
Total Usage
346.3 (W)
Queried: 147 Responded: 147 Time: 0.121 seconds
DomainMember# energywise query importance 90 name lobby* collect usage
EnergyWise query, timeout is 6 seconds:
Host Name Usage Level Imp
     _____ ____
2.2.4.30 lobbyInterface.17 10.0 (W) 10 1
2.2.6.20 lobbypc.17 200.0 (W) 8 90
```

Queried: 2 Responded: 2 Time: 0.7 seconds
DomainMember# energywise query importance 900 name Fa1.0.4\* sum usage
EnergyWise query, timeout is 6 seconds:
Total Usage
-----129.0 (W)
Queried: 10 Responded: 10 Time: 0.6 seconds

This example shows the summary of the delta values and the potential power change in the domain:

```
DomainMember# energywise query importance 90 name * collect delta
EnergyWise query, timeout is 6 seconds:
Level Label Delta Power (W)
_____ ____
0 Shut -12.9
1 Hibernate +723.8
2 Sleep +723.8
3 Standby +723.8
4 Ready +723.8
5 Low +723.8
6 Frugal +723.8
7 Medium +723.8
8 Reduced +723.8
9 High +723.8
10 Full +723.8
Queried: 48 Responded: 48 Time: 0.15 seconds
```

These examples show how to change the power level of all the domain members and endpoints.

These examples show how to filter results with keywords.

```
DomainMember(config) # interface gigabitethernet0/2
DomainMember(config-if) # energywise keywords lobby,sattelite
DomainMember(config-if) # energywise keywords public
DomainMember(config-if) # end
```

```
DomainMember# show running-config interface gigabitethernet0/2
interface GigabitEthernet0/2
energywise level 0 recurrence importance 90 at 0 8 * * *
energywise level 10 recurrence importance 90 at 0 20 * * *
energywise importance 50
energywise role role.lobbyaccess
energywise keywords lobby,sattelite,public
energywise name lobbyInterface.2
DomainMember# end
```

Queried: 3 Responded: 3 Time: 0.11 seconds

This example shows how to send a directed WoL magic packet:

DomainMember# energywise query importance 100 keyword PC wol mac 0123.4567.89ab EnergyWise query, timeout is 6 seconds: Success rate is (1/1) setting entities Queried: 1 Responded: 1 Time: 4.31 seconds

# show energywise

To display the EnergyWise settings, the status of the domain member, and the status of the domain member port with a connected endpoint, use the **show energywise** privileged EXEC command.

show energywise [categories |children [provisioned] |domain |events |level [children | current [children] | delta [children]] |neighbors | |recurrences |statistics |usage [children] |version]

| Syntax Description | categories                   | (Optional) Displays the power levels.                                                                                                    |
|--------------------|------------------------------|----------------------------------------------------------------------------------------------------|
|                    | children [provisioned ]      | (Optional) Displays the status of the connected endpoint.                                                                                                    |
|                    |                              | (Optional) <b>provisioned</b> —Displays a summary of the EnergyWise information for the domain member and the connected endpoints.                                        |
|                    | domain                       | (Optional) Displays the name, domain name, protocol, IP address, and UDP port for the domain.                                                                             |
|                    | events                       | (Optional) Displays the last ten events (messages) sent to other members in the domain.                                                                                   |
|                    | level [ children   current [ | (Optional) Displays the actual power levels.                                                                                                    |
|                    | children]  delta [children]  | • (Optional) <b>children</b> —Actual power levels for the domain member and connected endpoints.                                                                          |
|                    |                              | • (Optional) <b>current</b> —Actual power levels for the domain member.<br>(Optional) <b>children</b> —Actual power levels for the domain member and connected endpoints. |
|                    |                              | • (Optional) <b>delta</b> —Delta vector for the domain member.                                                                                                    |
|                    |                              | (Optional) <b>children</b> —Delta vector for the domain member and connected endpoints.                                                                                   |
|                    | neighbors                    | (Optional) Displays the neighbor table for the domain member.                                                                                                    |
|                    | recurrences                  | (Optional) Displays the EnergyWise settings and status for the recurring event.                                                                                           |
|                    | statistics                   | (Optional) Displays the counters for events and errors.                                                                                                    |
|                    | usage[children ]             | (Optional) Displays the actual power for the domain member.                                                                                                    |
|                    |                              | (Optional) <b>children</b> —Displays the actual power for the domain member and connected endpoints.                                                                      |
|                    | version                      | (Optional) Displays the EnergyWise version.                                                                                                    |

## **Command Modes** Privileged EXEC

### **Command History**

| Release         | First EW<br>Version | Modification                 |
|-----------------|---------------------|------------------------------|
| Cisco IOS XE 3E | 2.8                 | This command was introduced. |

#### **Usage Guidelines**

To check that you have deleted neighbors and endpoints from the database, use the **show energywise neighbors** privileged EXEC command.

Note

If you statically add a neighbor, the **clear energywise neighbors** privileged EXEC command does not affect it.

EnergyWise event (**show energywise events**privileged EXEC command) entries are cleared when you reload or reboot the domain member.

### **Examples**

This example shows the output that is generated when you enter the **show energywise events** privileged EXEC command:

#### Table 1: show energywise Field Descriptions

| Character        | Description                    |
|------------------|--------------------------------|
| Module/Interface | Module or interface ID         |
| Role             | Domain member role             |
| Name             | Domain member name             |
| Usage            | Power usage in watts (W)       |
| Category         | Domain member usage type       |
| Lvl              | Domain member power level      |
| Imp              | Domain member importance value |
| Туре             | Domain member device type      |

This example shows the output that is generated when you enter the **show energywise events** privileged EXEC command:

DomainMember# show energywise children Module/Interface Role Name Usage Category Lvl Imp Type WS-C3560G-48PS NRGYZ-TB-11 130.0 (W) consumer 10 1 parent Gi0/1 Endpoint saturn-lnx1 100.0 (W) consumer 10 1 endpoint Gi0/5 IP Phone 7960 SEP0003E3864795 6.3 (W) consumer 10 1 PoE Gi0/11 IP Phone 7970 SEP00192FB9CAA5 6.3 (W) consumer 10 1 PoE Gi0/12 Xerox WorkCentre Printer\_Floor1\_Lobby 300.0 (W) consumer 10 1 proxy Subtotals: (Consumer: 542.6 (W), Meter: 0.0 (W), Producer: 0.0 (W)) Total: 542.6 (W), Count: 5 DomainMember# show energywise children provisioned Module/Interface Role Name Usage Category Lvl Imp Type WS-C3560G-48PS NRGYZ-TB-09 130.0 (W) consumer 10 1 module Gi0/1 interface Gi0.1 0.0 (W) consumer 10 1 PoE Gi0/2 interface Gi0.2 0.0 (W) consumer 10 1 PoE Gi0/3 interface Gi0.3 0.0 (W) consumer 10 1 PoE Gi0/4 interface Gi0.4 0.0 (W) consumer 10 1 PoE Gi0/5 interface Gi0.5 0.0 (W) consumer 10 1 PoE Gi0/6 interface Gi0.6 0.0 (W) consumer 10 1 PoE

Gi0/5 interface Gi0.5 0.0 (W) consumer 10 1 PoE Gi0/7 interface Gi0.6 0.0 (W) consumer 10 1 PoE Gi0/7 interface Gi0.7 0.0 (W) consumer 10 1 PoE Gi0/8 interface Gi0.8 0.0 (W) consumer 10 1 PoE Gi0/9 interface Gi0.9 0.0 (W) consumer 10 1 PoE <output truncated> Total Displayed: 48 Usage: 145.3

This example shows the output that is generated when you enter the **show energywise domain** privileged EXEC command:

DomainMember# **show energywise domain** Name : Manager-1 Domain : cisco Protocol : udp IP : 2.2.2.21 Port : 43440

#### Table 2: show energywise domain Field Descriptions

| Character | Description                            |
|-----------|----------------------------------------|
| Name      | Domain member name                     |
| Domain    | Domain name                            |
| Protocol  | Communication protocol                 |
| IP        | IP address                             |
| Port      | Port that communicates with the domain |

```
DomainMember# show energywise events
Sequence: 343550446 Priority: 100 References: 0:1 Errors:
Class: PN_CLASS_DISCOVERY
Action: PN_ACTION_CPQR_POWERNET_DISCOVERY_DISCOVERY_UPDATE
Reply To: 2.2.2.10:43440
Sequence: 345394888 Priority: 100 References: 0:1 Errors:
Class: PN_CLASS_DISCOVERY
```

Table 3: show energywise events Field Descriptions

| Character | Description                           |
|-----------|---------------------------------------|
| Sequence  | EnergyWise event sequence number      |
| Class     | EnergyWise event class                |
| Action    | EnergyWise event action               |
| Reply to  | IP address where the event originated |

This example shows the output that is generated when you enter the **show energywise level** privileged EXEC commands:

```
DomainMember# show energywise level
Levels (Watts)
Interface Name 0 1 2 3 4 5 6 7 8 9 10
NRGYZ-TB-09 0.0 390.0 390.0 390.0 390.0 390.0 390.0 390.0 390.0 390.0 390.0 390.0
DomainMember# show energywise level children
Levels (Watts)
Interface Name 0 1 2 3 4 5 6 7 8 9 10
               _____
NRGYZ-TB-09 0.0 390.0 390.0 390.0 390.0 390.0 390.0 390.0 390.0 390.0 90.0
<output truncated>
DomainMember# show energywise level current
Interface Name Level Value
```

NRGYZ-TB-09 10 390.0 (W) Gi0/27 SEP001201D75BB9 10 15.4 (W) Gi0/41 ap 10 15.4 (W) DomainMember# show energywise level current children Interface Name Level Value NRGYZ-TB-09 10 390.0 (W)

```
Gi0/1 Gi0.1 10 15.4 (W)
Gi0/2 Gi0.2 10 15.4 (W)
Gi0/3 Gi0.3 10 15.4 (W)
Gi0/4 Gi0.4 10 15.4 (W)
Gi0/5 Gi0.5 10 15.4 (W)
Gi0/6 Gi0.6 10 15.4 (W)
Gi0/7 Gi0.7 10 15.4 (W)
Gi0/8 Gi0.8 10 15.4 (W)
Gi0/9 Gi0.9 10 15.4 (W)
Gi0/10 Gi0.10 10 15.4 (W)
<output truncated>
DomainMember# show energywise level delta
Levels (Watts)
Interface Name 0 1 2 3 4 5 6 7 8 9 10
NRGYZ-TB-09 -130.0 260.0 260.0 260.0 260.0 260.0 260.0 260.0 260.0 260.0 260.0 260.0 260.0
DomainMember# show energywise level delta children
Levels (Watts)
Interface Name 0 1 2 3 4 5 6 7 8 9 10
      ____
NRGYZ-TB-09 -130.0 260.0 260.0 260.0 260.0 260.0 260.0 260.0 260.0 260.0 260.0 260.0
```

This example shows the output that is generated when you enter the **show energywise neighbors** privileged EXEC command:

Table 4: show energywise neighbors Field Descriptions

| Character     | Description                                  |
|---------------|----------------------------------------------|
| ID            | Neighbor ID                                  |
| Neighbor Name | Neighboring domain member name               |
| Port          | Neighbor IP address and port                 |
| Prot          | Protocol that the neighbor was discovered on |

| Character  | Description                 |
|------------|-----------------------------|
| Capability | See device capability codes |

This example shows the output that is generated when you enter the **energywise level** *level* **recurrence importance** *importance* **at** *minute hour day of month month day of week* interface configuration command:

This example shows the output that is generated when you enter the **energywise level** *level* **recurrence importance** *importance* time-range *time-range-name* interface configuration command:

4 Gi0/3 QUERY SET 10 absolutestart06:34\*\*2009

#### Table 5: show energywise recurrences Field Descriptions

| Character       | Description                                                     |
|-----------------|-----------------------------------------------------------------|
| Id              | Recurrence ID                                                   |
| Addr            | Recurrence configuration interface                              |
| Class           | Recurring event class                                           |
| Action          | Recurring event action                                          |
| Lvl             | EnergyWise level set by recurring event                         |
| Cron/Time-range | Recurring event in cron format/ Recurring event time-range name |

This example shows the output that is generated when you enter the **show energywise statistics** privileged EXEC command:

DomainMember# show energywise statistics Children: 2 Errors: 0 Drops: 3 Events: 3256

This example shows the output that is generated when you enter the **show energywise usage** privileged EXEC commands:

Table 6: show energywise usage Field Descriptions

| Character | Description              |  |
|-----------|--------------------------|--|
| Interface | Interface ID             |  |
| Name      | Domain member name       |  |
| Usage     | Power usage in watts (W) |  |
| Category  | Domain member usage type |  |
| Caliber   | Power usage caliber      |  |

This example shows the output that is generated when you enter the **show energywise version** privileged EXEC commands:

DomainMember# **show energywise version** EnergyWise is Enabled IOS Version: 12.2(n)xx EnergyWise Specification: (rel2 7)n.0.n

# snmp-server enable traps energywise

To enable the domain member to send Simple Network Management Protocol (SNMP) notifications for EnergyWise traps or inform the network management system (NMS) of requests, use the **snmp-server enable traps energywise** global configuration command. To return to the default setting, use the **no** form of this command.

snmp-server enable traps energywise[event-occurred][ level-change][neighbor-added][neighbor-deleted]

no snmp-server enable traps energywise[event-occurred][ level-change][neighbor-added][neighbor-deleted]

| Syntax Description     | event-occurred (Optional) Enables EnergyWise event traps.                                                                                   |                                                                                       |                                                        |  |  |
|------------------------|----------------------------------------------------------------------------------------------------|---------------------------------------------------------------------------------------|--------------------------------------------------------|--|--|
|                        | level-change                                                                                                    | (Optional) Enables EnergyWise power-level change traps.                               |                                                        |  |  |
|                        | neighbor-added                                                                                                    | (Optional) Enables EnergyWise traps when neighbors are added.                         |                                                        |  |  |
|                        | neighbor-deleted                                                                                                    | (Optional                                                                             | ) Enables EnergyWise traps when neighbors are removed. |  |  |
|                        |                                                                                                    |                                                                                       |                                                        |  |  |
| <b>Command Default</b> | The sending of EnergyWise traps is disabled.                                                                                                |                                                                                       |                                                        |  |  |
| Command Modes          | Global configuration                                                                                                    |                                                                                       |                                                        |  |  |
| Command History        | Release                                                                                                    | First EW<br>Version                                                                   | Modification                                           |  |  |
|                        | Cisco IOS XE 3E                                                                                                    | 2.8                                                                                   | This command was introduced.                           |  |  |
|                        |                                                                                                    |                                                                                       |                                                        |  |  |
| Usage Guidelines       | Use the <b>snmp-server host</b> global configuration command to specify the host (Network Management System [NMS]) that receives the traps. |                                                                                       |                                                        |  |  |
|                        | If you do not specify any keywo                                                                                                    | you do not specify any keywords, all the EnergyWise traps are enabled.                |                                                        |  |  |
|                        | You can verify your setting by entering the <b>show energywise</b> or the <b>show running-config</b> privileged EXEC command.               |                                                                                       |                                                        |  |  |
| Examples               | This example shows how to ena                                                                                                    | is example shows how to enable the EnergyWise domain member to send traps to the NMS: |                                                        |  |  |
| -                      | DomainMember(config)# snmp-server enable traps energywise                                                                                   |                                                                                       |                                                        |  |  |

This example shows how to enable the EnergyWise domain member to send only event traps to the NMS: DomainMember(config)# snmp-server enable traps energywise event-occured

# **Related Commands**

| Command                     | Description                                  |
|-----------------------------|----------------------------------------------|
| show energywise, on page 22 | Displays the EnergyWise settings and status. |
| show running config         | Displays the operating configuration.        |